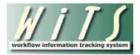

# **Understanding the Retirement Activity Report Views**

The *Retirement Activity Repor*t facilitates the BPLB's Retirement Estimate and Processing activities by allowing the BPLB to obtain and present data in a manner that quickly identifies outstanding retirement estimate requests and processing activities. The report offers four views: *Overall Retirement Activity, Estimates Received, Estimates Not Sent to Employees*, and *Retirements Processed*.

### **Overall Retirement Activity**

### **Report Parameters**

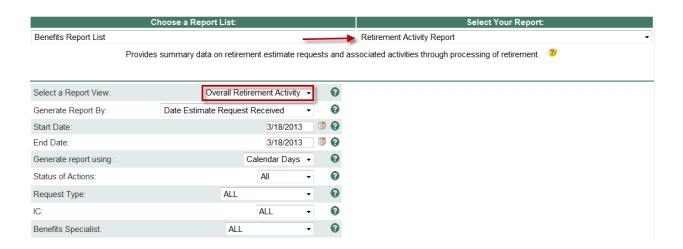

**Generate Report By**: Indicate whether you would like your report data filtered by the date the estimate request was received, the date the retirement application was received, the date the retirement estimate was completed, the date the retirement was effective, or the date the action was sent to payroll **Start/End Date**: Enter the date range for which you would like the report generated based on your selection above

**Generate Report Using**: Indicate if you would like your report's metrics to be calculated using Calendar days or Working days. Working Days excludes weekends and Federal holidays.

**Status of Actions**: Indicate whether you would like to see active actions, completed actions or all actions.

**Request Type**: Select a specific request type, or all request types.

IC: Select a specific Institute or Center you wish to view, or select 'All.'

**Benefits Specialist:** Indicate whether you would like to view actions for a specific Benefits Specialist, or actions handled by all Benefits Specialists.

After you have selected your report parameters, click the 'Generate Report' button to retrieve your report.

### **Report View**

The *Overall Retirement Activity* view displays general information such as the number of retirement estimates and applications that BPLB received, that are completed, or are in progress, as well as the average number of days to completion. The report also gives you two options to "drill-down" to see the details of the actions included in the report.

> The IC names are hyperlinks – you can click on the IC to "drill down" for a detailed view:

| IC              | Total<br>Estimate<br>Requests<br>Received | Total<br>Estimate<br>Requests<br>Completed | Average #<br>Days to<br>Complete<br>Estimate | Total #<br>Estimate<br>Requests<br>in Progress | Total #<br>Retirement<br>Applications<br>Received | Total #<br>Retirement<br>Applications<br>Completed | Average # Days to<br>Process<br>Retirement | Total#<br>Retirement<br>Applications<br>in Progress |
|-----------------|-------------------------------------------|--------------------------------------------|----------------------------------------------|------------------------------------------------|---------------------------------------------------|----------------------------------------------------|--------------------------------------------|-----------------------------------------------------|
| <u>cc</u>       | 46                                        | 38                                         | 9                                            | 8                                              | 6                                                 | 4                                                  | 3                                          | 2                                                   |
| СП              | 6                                         | 4                                          | -20                                          | 2                                              | 2                                                 | 2                                                  | 5                                          | 0                                                   |
| CSR             | 7                                         | 7                                          | 3                                            | 0                                              | 1                                                 | 1                                                  | 0                                          | 0                                                   |
| <u>NCATS</u>    | 6                                         | 6                                          | 15                                           | 0                                              | 0                                                 | 0                                                  | 0                                          | 0                                                   |
| NCCAM           | 1                                         | 1                                          | 17                                           | 0                                              | 0                                                 | 0                                                  | 0                                          | 0                                                   |
| <u>NCI</u>      | 39                                        | 38                                         | 2                                            | 1                                              | 6                                                 | 1                                                  | 0                                          | 5                                                   |
| NCI - OD (only) | 9                                         | 6                                          | 5                                            | 3                                              | 2                                                 | 1                                                  | 4                                          | 1                                                   |
| <u>NEI</u>      | 10                                        | 7                                          | 7                                            | 3                                              | 1                                                 | 1                                                  | 1                                          | 0                                                   |

| Run Date: 9/24/2012 3:21:42 PM |                                           | Status: ALL                             |                                                        |                                          | ctions with Estir                 | nate Request Re                                       | ceived between                                | //1/2012 to 9/2                                         | 24/2012 using (                       | Calendar day                                  |                                   |
|--------------------------------|-------------------------------------------|-----------------------------------------|--------------------------------------------------------|------------------------------------------|-----------------------------------|-------------------------------------------------------|-----------------------------------------------|---------------------------------------------------------|---------------------------------------|-----------------------------------------------|-----------------------------------|
| Trans<br>#                     | Retirement<br>System &<br>Request<br>Type | Date<br>Estimate<br>Request<br>Received | Projected<br>Retirement<br>Date(s) for<br>Estimate Req | Date<br>Estimate<br>Request<br>Completed | # Days To<br>Complete<br>Estimate | Pending<br>Decision<br>Expiration<br>Date<br>(1 Year) | Date<br>Retirement<br>Application<br>Received | Date<br>Sent to<br>Payroll<br>(Processing<br>Completed) | # Days<br>to<br>Process<br>Retirement | Retirement<br>Effective<br>Date<br>(Proposed) | Retirement<br>Counseling<br>Dates |
| Denotes                        | s active actions                          |                                         |                                                        |                                          |                                   |                                                       |                                               |                                                         |                                       |                                               |                                   |
| 536276*                        | Optional                                  | 07/05/12                                | 12/31/15<br>12/31/17<br>12/31/21                       | 08/09/12                                 | 35                                | 08/09/13                                              |                                               |                                                         |                                       |                                               |                                   |
| 536628*                        | Optional                                  | 07/08/12                                | 01/09/13<br>01/09/14                                   | 07/17/12                                 | 9                                 | 07/17/13                                              |                                               |                                                         |                                       |                                               |                                   |
| 537225*                        | Optional                                  | 07/11/12                                | 01/15/15<br>06/15/15<br>01/15/16                       | 07/17/12                                 | 6                                 | 07/17/13                                              |                                               |                                                         |                                       |                                               |                                   |
| 537366*                        | Optional                                  | 07/11/12                                | 12/31/12                                               | 07/31/12                                 | 20                                | 07/31/13                                              |                                               |                                                         |                                       |                                               |                                   |
| 537460*                        | Optional                                  | 07/12/12                                | 08/01/12<br>12/12/14<br>12/12/19                       | 08/13/12                                 | 32                                | 08/13/13                                              |                                               |                                                         |                                       |                                               |                                   |
| 537640*                        | l don't know                              | 07/12/12                                | 07/01/15<br>07/01/18<br>07/01/21                       | 07/23/12                                 | 11                                | 07/23/13                                              |                                               |                                                         |                                       |                                               |                                   |
| 37876*                         | FERS-Optional                             | 07/13/12                                | 05/18/13<br>07/12/13<br>12/29/13                       | 08/02/12                                 | 20                                | 08/02/13                                              | 09/18/12                                      |                                                         |                                       | 01/13/13                                      |                                   |

The asterisk (\*) to the right of the WiTS action denotes that the action is active.

> The Total hyperlink will direct you to a more detailed view of all the records than the individual IC hyperlinks:

| IC           | Total<br>Estimate<br>Requests<br>Received | Total<br>Estimate<br>Requests<br>Completed | Average<br>Number of Days<br>to Complete<br>Estimate | Total Number of<br>Estimate<br>Requests<br>in Progress | Total Number of<br>Retirement<br>Applications<br>Received | Total Number of<br>Retirement<br>Applications<br>Completed | Average<br>Number of Days<br>to Process<br>Retirement | Total Number of<br>Retirement<br>Applications<br>in Progress |
|--------------|-------------------------------------------|--------------------------------------------|------------------------------------------------------|--------------------------------------------------------|-----------------------------------------------------------|------------------------------------------------------------|-------------------------------------------------------|--------------------------------------------------------------|
| OD - ORF     | 52                                        | 47                                         | 26                                                   | 5                                                      | 11                                                        | 11                                                         | 12                                                    | 0                                                            |
| OD - ORS     | 87                                        | 81                                         | 21                                                   | 6                                                      | 24                                                        | 23                                                         | 9                                                     | 1                                                            |
| <u>Total</u> | 1639                                      | 1452                                       |                                                      | 187                                                    | 264                                                       | 236                                                        |                                                       | 30                                                           |
| Average      |                                           |                                            | 19                                                   |                                                        |                                                           |                                                            | 4                                                     |                                                              |

- The comments section displays the contents of the Comment feature in the toolbar of the Retirement action. It displays the name of the individual, the date and time the comment was entered, along with the actual comment.
- The workflow emails section display the name of the automated email and the date/time it was sent (if applicable).

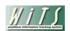

#### **Retirement Activity Report**

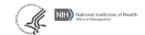

| Run Da   | ate: 11/3/2   | 2014 1:13:48 PN     | •                      | Status:                                   | AII                                     | Act                                                       | ions with                                | Retiremen                          | it Estimat                                          | e Complet                                     | ea betwe                             | en 10/25/2                             | 2014 to 11                                  | /3/2014 usi                                 | ng Calenda<br>day                   |                                           |
|----------|---------------|---------------------|------------------------|-------------------------------------------|-----------------------------------------|-----------------------------------------------------------|------------------------------------------|------------------------------------|-----------------------------------------------------|-----------------------------------------------|--------------------------------------|----------------------------------------|---------------------------------------------|---------------------------------------------|-------------------------------------|-------------------------------------------|
| WiTS#    | Institute     | Employee<br>Name    | Benefits<br>Specialist | Retirement<br>System &<br>Request<br>Type | Date<br>Estimate<br>Request<br>Received | Projected<br>Retirement<br>Date(s)<br>for<br>Estimate Req | Date<br>Estimate<br>Request<br>Completed | Days<br>To<br>Complete<br>Estimate | Pending<br>Decision<br>Expiration<br>Date<br>(9-mo) | Date<br>Retirement<br>Application<br>Received | Date<br>Final<br>Estimate<br>Started | Date<br>Final<br>Estimate<br>Completed | Days<br>to<br>Complete<br>Final<br>Estimate | Date Sent to Payroll (Processing Completed) | Days<br>to<br>Process<br>Retirement | Retireme<br>Effective<br>Date<br>(Propose |
| * Denote | s active ac   | tions               |                        |                                           |                                         |                                                           |                                          |                                    |                                                     |                                               |                                      |                                        |                                             |                                             |                                     |                                           |
| 694823*  | NCX           | JONES, TIM          | DAVIS, NANCY           | FERS-<br>Optional                         | 10/28/14                                | 09/23/14                                                  | 10/28/14                                 | 0                                  | 10/28/15                                            |                                               |                                      |                                        |                                             |                                             |                                     |                                           |
|          | Comments:     | (Nancy Davis 10/2)  | 7/2014 4:30PM Ru       | nning calculati                           | ions for estim                          | ate)                                                      |                                          |                                    |                                                     |                                               |                                      |                                        |                                             |                                             |                                     |                                           |
| Work     | kflow Emails: | Receipt of Retireme | ent Estimate Reques    | st:; Request                              | For Additiona                           | l Information:;                                           | Retirement E                             | stimate Atta                       | ched: -; Retir                                      | ement Estimat                                 | te Mailed: 1                         | 0/28/2014 4:1                          | 8PM; Retiren                                | nent Estimate R                             | equest Cancel                       | led:;                                     |
| 675267*  | NCX           | JONES, BRUCE        | DAVIS, NANCY           | FERS-<br>Optional                         | 10/28/14                                | 09/23/14                                                  | 10/28/14                                 | 0                                  | 10/28/15                                            |                                               |                                      |                                        |                                             |                                             |                                     |                                           |
|          | Comments:     | (Nancy Davis 10/2   | 7/2014 4:30PM Ru       | nning calculati                           | ions for estim                          | ate)                                                      |                                          |                                    |                                                     |                                               |                                      |                                        |                                             |                                             |                                     |                                           |
| Work     | kflow Emails: | Receipt of Retireme | ent Estimate Reques    | st:; Request                              | For Additiona                           | I Information:                                            | Retirement E                             | stimate Atta                       | ched: -; Retir                                      | ement Estimat                                 | te Mailed: 1                         | 0/28/2014 4:1                          | 8PM; Retiren                                | ent Estimate R                              | equest Cancel                       | led:;                                     |
| 676716*  | NCX           | JONES, SALLY        | DAVIS, NANCY           | FERS-<br>Optional                         | 10/28/14                                | 01/01/18<br>01/01/19<br>01/01/20                          | 10/28/14                                 | 0                                  | 10/28/15                                            |                                               |                                      |                                        |                                             |                                             |                                     |                                           |
|          | Comments:     | (Nancy Davis 10/2   | 7/2014 4:30PM Ru       | nning calculati                           | ions for estim                          | ate)                                                      |                                          |                                    |                                                     |                                               |                                      |                                        |                                             |                                             |                                     |                                           |
| Work     | kflow Emails: | Receipt of Retireme | ent Estimate Reques    | st:; Request                              | For Additiona                           | I Information:                                            | Retirement E                             | stimate Atta                       | ched: -; Retir                                      | ement Estimat                                 | te Mailed: 1                         | 0/28/2014 4:1                          | 8PM; Retiren                                | nent Estimate R                             | equest Cancel                       | led:;                                     |
| 690155*  | NCX           | JONES, SALLY        | DAVIS, NANCY           | FERS-<br>Optional                         | 10/28/14                                | 01/01/18<br>01/01/19<br>01/01/20                          | 10/28/14                                 | 0                                  | 10/28/15                                            | NCX                                           |                                      |                                        |                                             |                                             |                                     |                                           |
|          | Comments:     |                     |                        |                                           |                                         |                                                           |                                          |                                    |                                                     |                                               |                                      |                                        |                                             |                                             |                                     |                                           |
| Work     | kflow Emails: | Receipt of Retireme | ent Estimate Reques    | st:; Request                              | For Additiona                           | I Information:                                            | Retirement E                             | stimate Atta                       | hed: 10/30/2                                        | 014 10:16AM;                                  | Retirement                           | Estimate Mai                           | led:; Retire                                | ment Estimate                               | Request Cano                        | elled:;                                   |

The asterisk (\*) to the right of the WiTS action denotes that the action is active.

#### **Estimates Received**

#### **Report Parameters**

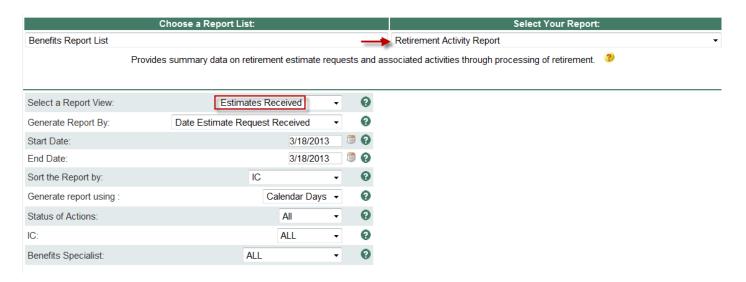

Unlike the Overall Retirement Activity view, this report view allows you to sort by IC or Benefits Specialist.

In addition to the filter options available in the Overall Retirement Activity view, you can choose to filter this report view by the date the estimate request was received or the date the retirement estimate was completed.

After you have selected your report parameters, click the 'Generate Report' button to retrieve your report.

#### **Report View**

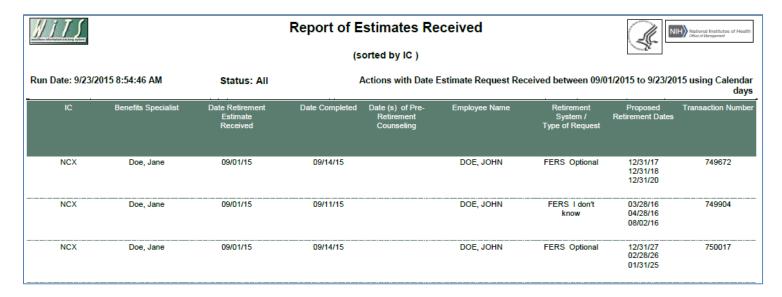

The *Estimates Received* view displays specific information about retirement estimate requests received by the BPLB such as date(s) of pre-retirement counseling, the type of request (retirement system), and the employee's proposed retirement dates (up to 3 dates).

#### **Estimates Not Sent**

#### **Report Parameters**

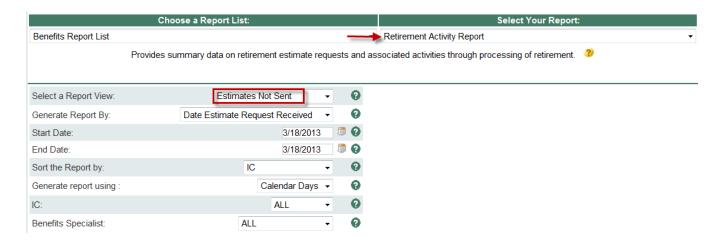

Unlike the Overall Retirement Activity view, this report view allows you to sort by IC or Benefits Specialist.

In addition to the filter options available in the Overall Retirement Activity view, you can choose to filter this report view by either the date the estimate request was received or the earliest proposed retirement date.

After you have selected your report parameters, click the 'Generate Report' button to retrieve your report.

### **Report View**

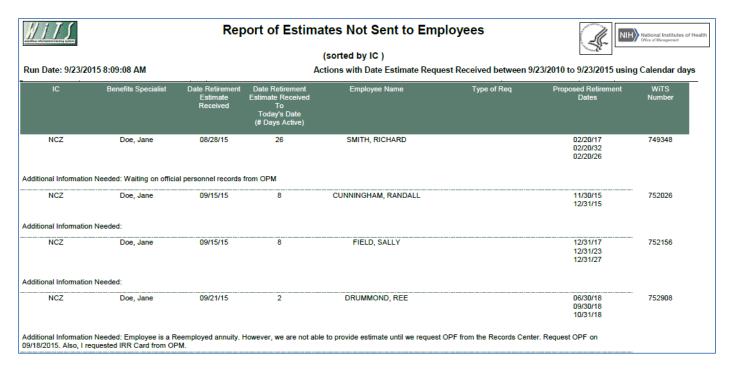

The *Estimates Not Sent* view displays specific information about retirement estimate requests received that the BPLB has not sent to an employee.

Note: Only retirements that are "active" will be displayed.

The last page of the report displays a summary table of the number of active retirement estimates and the average number of calendar days they have been active.

|                     | Benefits Specialist Active Retire     | ement Estimate Summary Chart  |  |  |
|---------------------|---------------------------------------|-------------------------------|--|--|
| Benefits Specialist | Number of Active Retirement Estimates | Average Number of Days Active |  |  |
| Doe, Jane           | 14                                    | 14.36                         |  |  |
| Doe, Jane           | 8                                     | 12.25                         |  |  |
| Doe, Jane           | 8                                     | 16.38<br>18.60                |  |  |
| Doe, Jane           | 5                                     |                               |  |  |
| Doe, Jane           | 9                                     | 12.78                         |  |  |
| Doe, Jane           | 2                                     | 13.00                         |  |  |
| Doe, Jane           | 3                                     | 9.67                          |  |  |
| Doe, Jane           | 6                                     | 8.83                          |  |  |
| Doe, Jane           | 6                                     | 24.00                         |  |  |
| Doe, Jane           | 1                                     | 14.00                         |  |  |
| Tot                 | al 62                                 | 14.58                         |  |  |

#### **Retirements Processed**

### **Report Parameters**

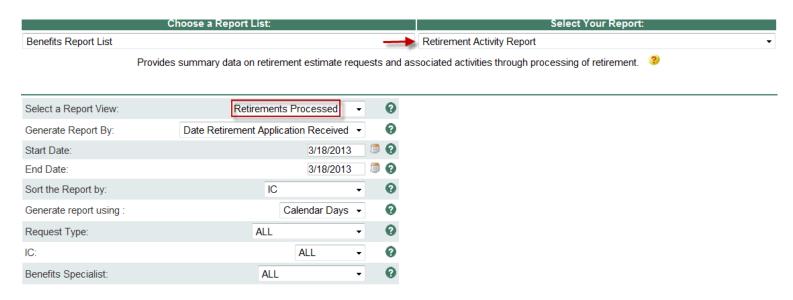

Unlike the Overall Retirement Activity view, this report view allows you to sort by IC or Benefits Specialist.

In addition to the filter options available in the Overall Retirement Activity view, you can choose to filter this report view by either the date the retirement application was received, the date the retirement was effective, the date the action was sent to payroll or the date the action was processed in Capital HR.

After you have selected your report parameters, click the 'Generate Report' button to retrieve your report.

### **Report View**

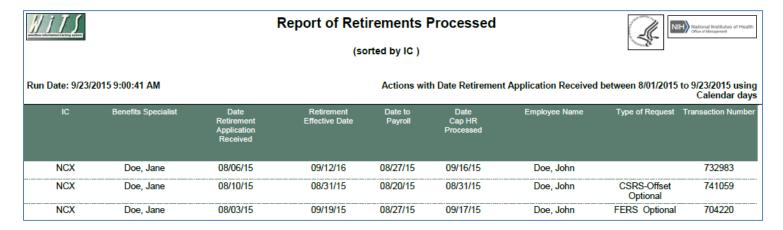

The Retirements Processed view displays specific information about retirement actions processed by the BPLB such as the effective date of the retirement, the date sent to payroll and the date "Pro'd" in Capital HR.

Note: Only retirements that are "completed" will be displayed.

### **About Metrics in the Overall Retirement Activity Report**

Metrics are calculated and displayed only on the Overall Retirement Activity view. Each metric represents a count of the number of the number of days (working or calendar) that have elapsed between certain dates in the retirement estimate and processing processes.

The column headers display the average days for each metric for all actions contained in the report:

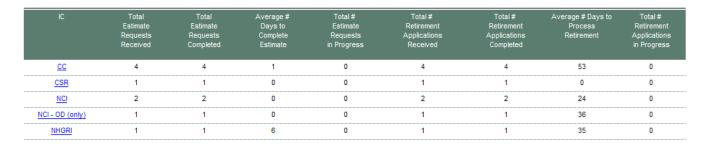

The drill down views display the details of the number of days for each action contained in the report:

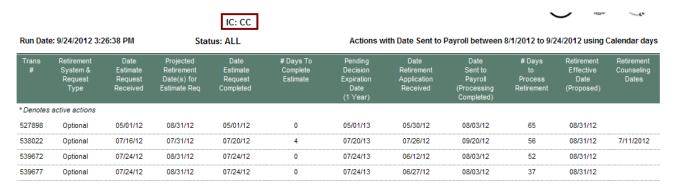

#### **Metric Definitions:**

#### # of Days to Complete Estimate

This metric is a count of the number of days elapsed from the date the estimate request was received by BPLB to the date the estimate request was completed.

#### # of Days to Process Retirement

This metric is a count of the number of days elapsed from the date the retirement application was received to the date the package was sent to payroll (processing completed).

In addition, a Summary Metrics table is available at the end of the report:

| Total # of Retirement<br>Applications Received | Total # of Retirement<br>Applications<br>Completed |
|------------------------------------------------|----------------------------------------------------|
| 5                                              | 5                                                  |

|                                                   | Employee Estimate Requests Completed                       |                                                                      |                                                            |                                       |  |  |  |  |
|---------------------------------------------------|------------------------------------------------------------|----------------------------------------------------------------------|------------------------------------------------------------|---------------------------------------|--|--|--|--|
|                                                   | Earliest Projected<br>Retirement Date<br>Requested <= 1 yr | Earliest Projected<br>Retirement Date<br>Requested > 1yr <=<br>3 Yrs | Earliest Projected<br>Retirement Date<br>Requested > 3 yrs | # of Days to<br>Process<br>Retirement |  |  |  |  |
| # Days                                            |                                                            |                                                                      |                                                            |                                       |  |  |  |  |
| Average                                           | 14                                                         | 0                                                                    | 0                                                          | 53                                    |  |  |  |  |
| Median                                            | 35                                                         | 0                                                                    | 0                                                          | 55                                    |  |  |  |  |
| Minimum                                           | 0                                                          |                                                                      |                                                            | 37                                    |  |  |  |  |
| Maximum                                           | 66                                                         |                                                                      |                                                            | 65                                    |  |  |  |  |
| NIH / OHR<br>SLA STANDARD                         | 15                                                         | 20                                                                   | 35                                                         |                                       |  |  |  |  |
|                                                   | ACTION (                                                   | COUNT                                                                |                                                            |                                       |  |  |  |  |
| # of Completed<br>Retirement Estimate<br>Requests | 5                                                          |                                                                      |                                                            |                                       |  |  |  |  |

## **Exporting and Printing**

All three views can be printed and/or exported to Excel, PDF or Word by clicking on the icon on the toolbar:

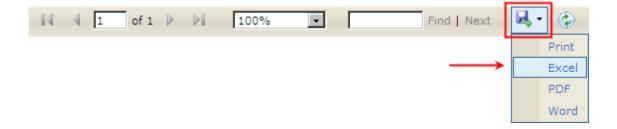